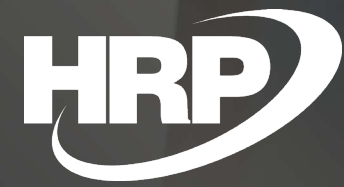

**Cím** Alcím **Hungarian Sales Document Layouts** Business Central Hungarian Localization HRP Europe Kft.

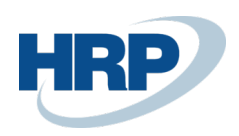

# <span id="page-1-0"></span>**Content**

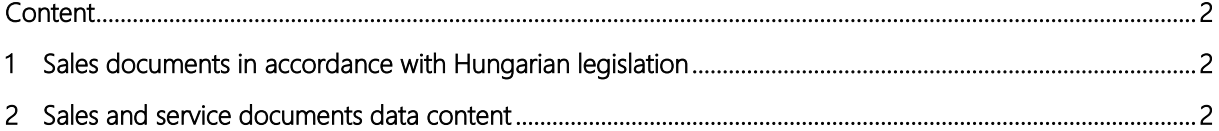

## <span id="page-1-1"></span>1 Sales documents in accordance with Hungarian legislation

This document provides detailed insight into the functionality of Hungarian sales documents included in the Microsoft Dynamics 365 Business Central Hungarian localization package.

The functionality of Hungarian sales documents allows you to display the items specified in the VAT law on sales and service documents. The solution is complemented by the vat clauses functionality, the two solutions together ensure legal compliance.

## <span id="page-1-2"></span>2 Sales and service documents data content

The below points apply to the printed version of the following documents:

- Proforma Invoice
- Sales Invoice
- Sales Shipment
- Sales Credit Memo
- Sales Return Receipt
- Service Invoice
- Service Shipment
- Service Credit Memo

## Customer Information

You can provide the ID of your customer in the Customer No. field. If the customer's card contains a Tax ID, the value will be automatically displayed in the Invoice Details FastTab. This information is also displayed on the printed document.

## **Dates**

The Document Date, Due Date and VAT Fulfillment Date specified in the General FastTab of the document are displayed on the printed document as well.

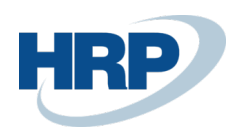

### Invoice Number

You can find it in the General FastTab of the specified document. It's also displayed on the printed version of documents.

## Payment Method, Currency Code

In the Invoice Details FastTab of the specified document, you can enter the Currency Code for the invoice and can choose from the Payment Methods that have already been set up. These fields are also present on the printed documents.

### Line Data

The Number (Article, G/L, Resource etc.), Description, Quantity, Unit Price and Line Discount % values specified on the Lines of the document are also present on the printed document.

### VAT Information

VAT % based on the VAT Business Posting Group of the Customer and the VAT Product Posting Group of the line Item is also displayed on the printed document. Net Amount, VAT Amount and Gross Amount are displayed for document lines and the whole document as well according to VAT Codes respectively.

#### Issuer Details

In order to provide Issuer Details for your documents you should type Company Information in the Search Box. You can enter data on this page. The printed documents will contain the Name, Address, Tax ID, Bank Name and Bank Account Number of your Company.

#### Domestic Foreign Currency Invoice/Credit Memo

If a document has been issued to a customer who is domestic, but the currency of the document is not the local currency, the VAT Amount is also displayed on the printed document in local currency, as well as the Exchange Rate which has been used to calculate local currency VAT amount.